## **FUNKCIJA "ARTIKAL JE GRUPA ARTIKALA I USLUGA"**

Funkcija "Artikal je grupa artikala i usluga" omogućava trošenje artikala koji ulaze u sastav prodatog artikla u okviru istog objekta, i najčešće se koristi kod firmi koje bi da izbegnu korišćenje Modula Proizvodnja.

Primer: Nes kafa se prodaje iz maloprodajnog objekta, artikli koji ulaze u sastav Nes kafe – Kafa, Mleko, Šlag zaduženi su isto objektu Maloprodaja i vode se na klasi 13 – Roba.

1. Artiklu Nes Kafa štiklira se obeležje "Artikal je grupa artikala i usluga". Nikad se u isto vreme ne štikliraju karakteri "Artikal je proizvod" i "Artikal je grupa artikala i usluga", uvek samo jedna od ove dve opcije mora da bude označena.

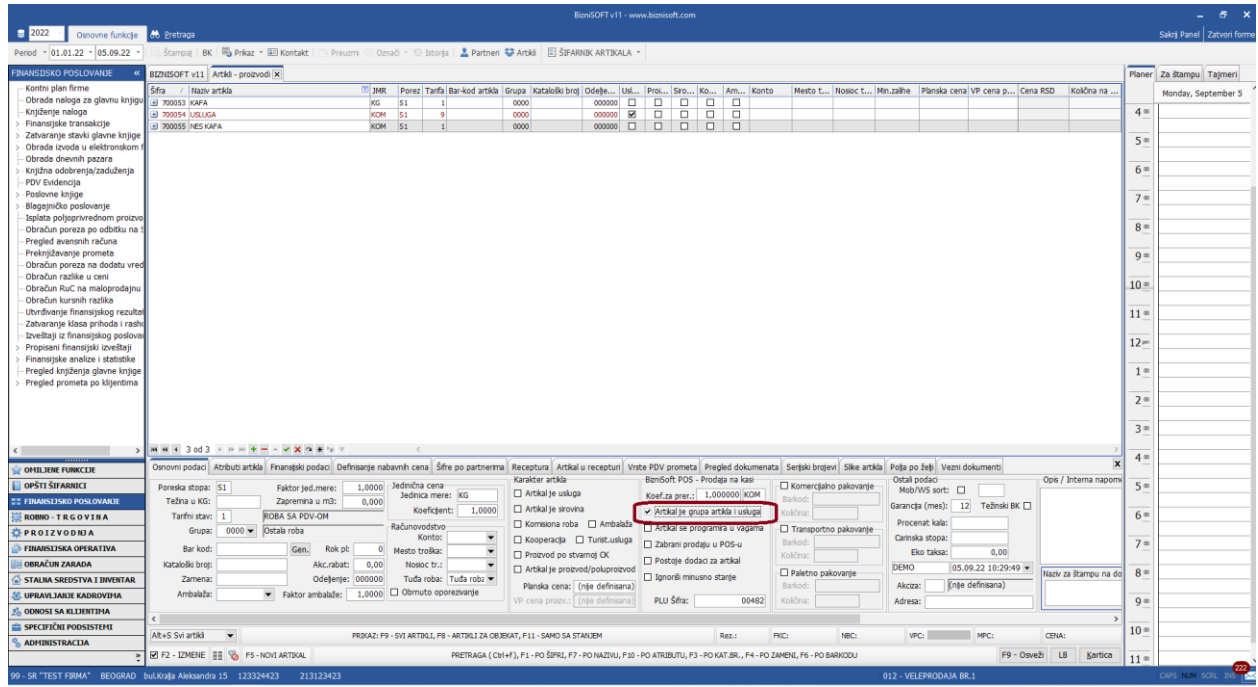

2. Kada se dodeli obelžje "Artikal je grupa artikala i usluga", artiklu se definiše njegova prodajna cena. Postupak dodavanja cene na artiklu "Usluga" prikazan je na donjoj slici:

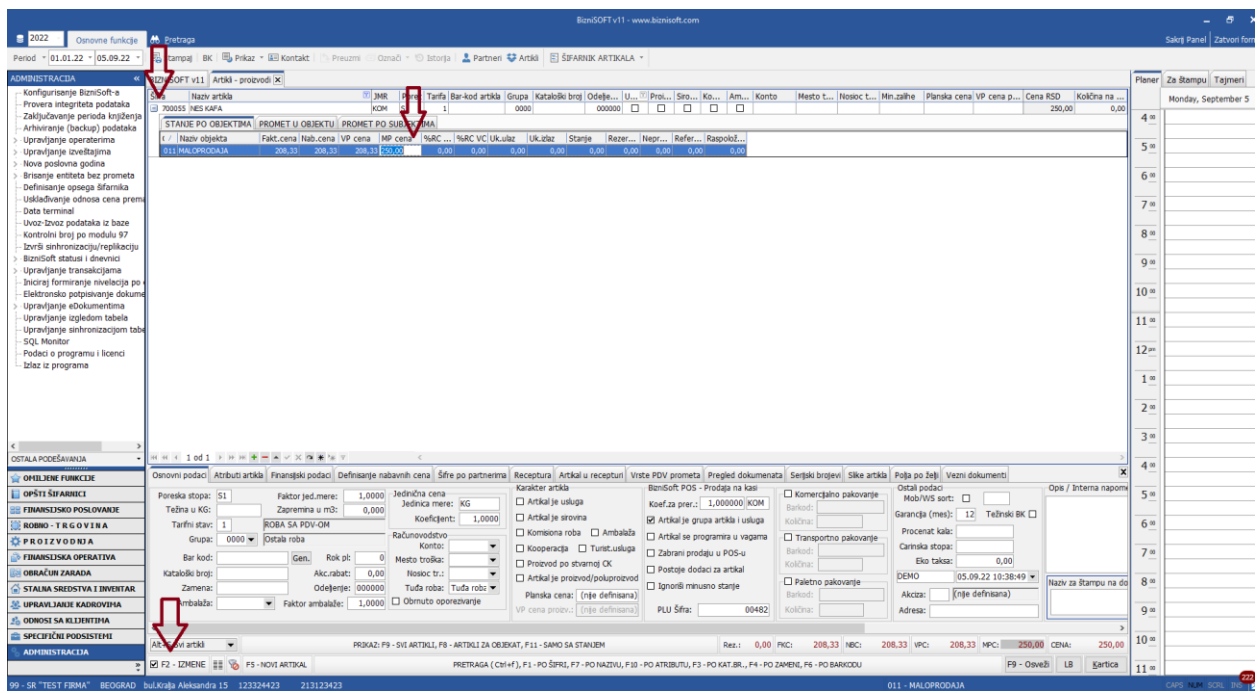

- 2.1 Klikne se na F2 izmene
- 2.2 Klikne se na "+" pored polja šifra artikla da bi se otvorila polja sa cenama po objektima
- 2.3 U polju MP cena, upiše se cena artikla i klikne na Enter

3. Jedan od artikala koji ulazi u sastav Recepture mora da ima karakter Usluga i da na njemu bude definisana cena. Postupak dodavanja cene na artiklu Usluga prikazan je na donjoj slici:

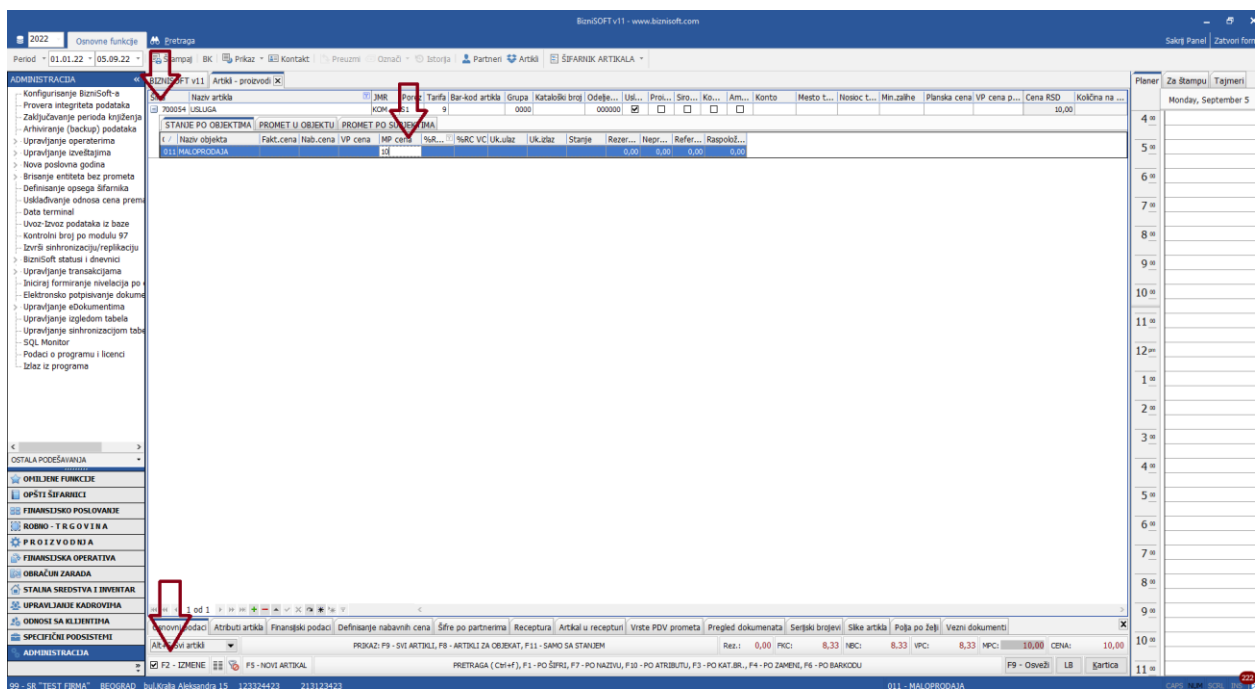

- 3.1 Klikne se na F2 izmene
- 3.2 Klikne se na "+" pored polja šifra artikla da bi se otvorila polja sa cenama po objektima
- 3.3 U polju MP cena, upiše se cena usluge i klikne na Enter
- 4. Receptura artikla koji ima obležje "Artikal je grupa artikala i usluga" popunjava se u tabu Recpetura u tabeli Artikli.
	- 4.1. Klikne se na polje Nova aktuelna
	- 4.2. Klikne se na  $*$   $*$  za dodavanje stavke recepture.
	- 4.3. Popunjavaju se polja Objekat, Šifra materijala, Količina. Pored artikala koji ulaze u sastav Nes kafe, neophodno je da se unese i artikla koji je Usluga. Receptura se pamti kada pređemo u donji red u stavkama recepture.

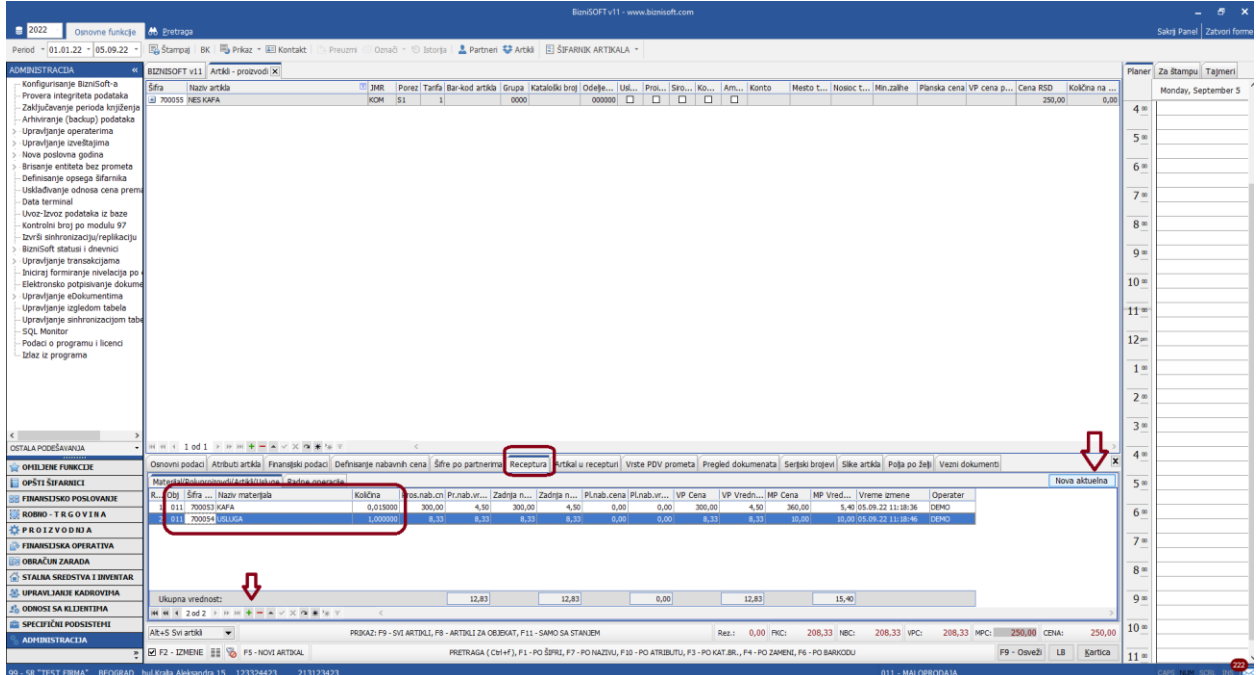

5. Kada se proda artikal koji ima obeležje "Artikal je grupa artikala i usluga", u Robnoj evidenciji sa stanja se skidaju artikli iz Recepture, a ne artikal koji je prodat. Primer na donjoj slici.

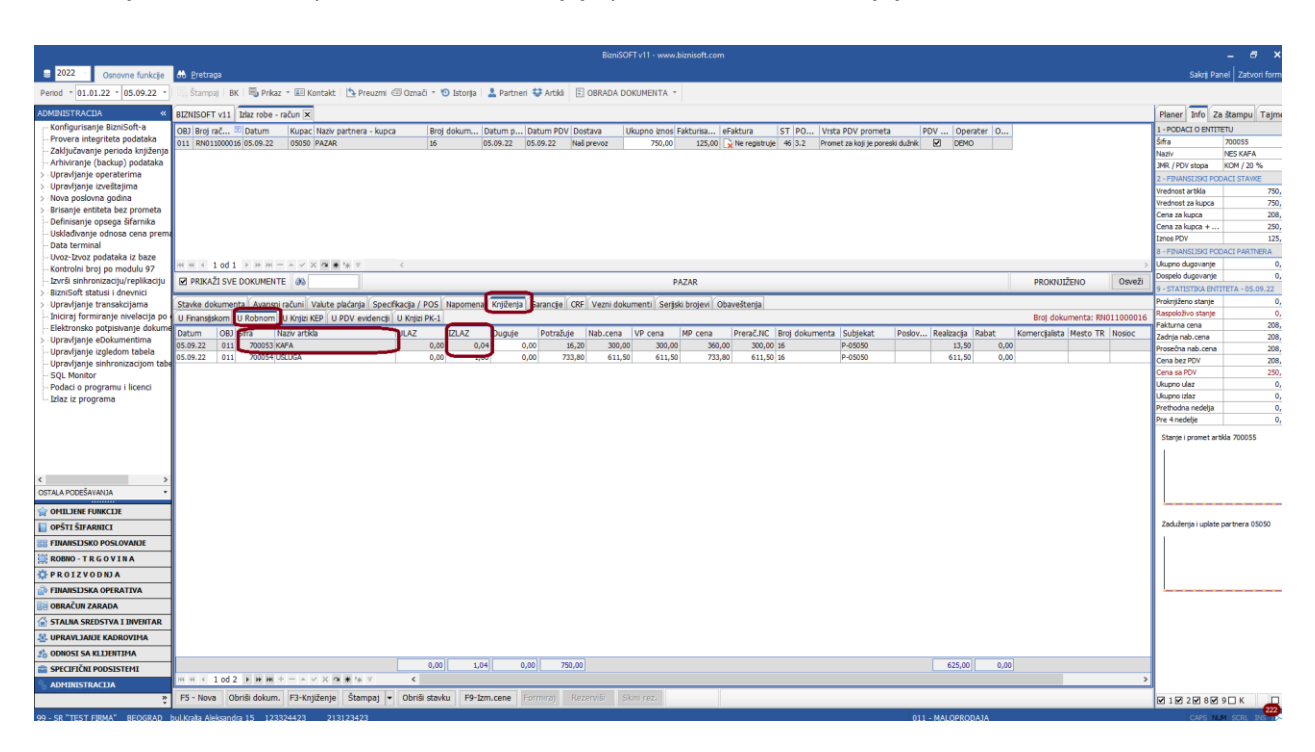

## **BIZNISOFT TIM**